## Fichier:NEXT ENGINE 3D SCANNER How to use it Capture du 2016-12-20 14 30 40.png

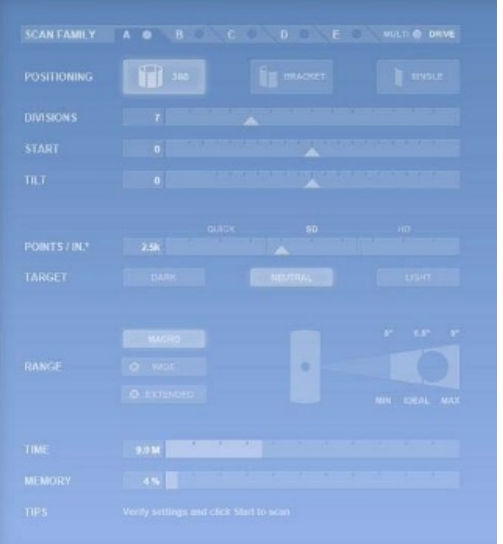

Pas de plus haute résolution disponible.

[NEXT\\_ENGINE\\_3D\\_SCANNER\\_How\\_to\\_use\\_it\\_Capture\\_du\\_2016-12-20\\_14\\_30\\_40.png](https://wikifab.org/images/c/c6/NEXT_ENGINE_3D_SCANNER_How_to_use_it_Capture_du_2016-12-20_14_30_40.png) (320 × 355 pixels, taille du fichier : 72 Kio, type MIME : image/png)

File uploaded with MsUpload on [Spécial:AjouterDonnées/Tutorial/TestUploadPage](https://wikifab.org/wiki/Sp%25C3%25A9cial:AjouterDonn%25C3%25A9es/Tutorial/TestUploadPage)

## Historique du fichier

Cliquer sur une date et heure pour voir le fichier tel qu'il était à ce moment-là.

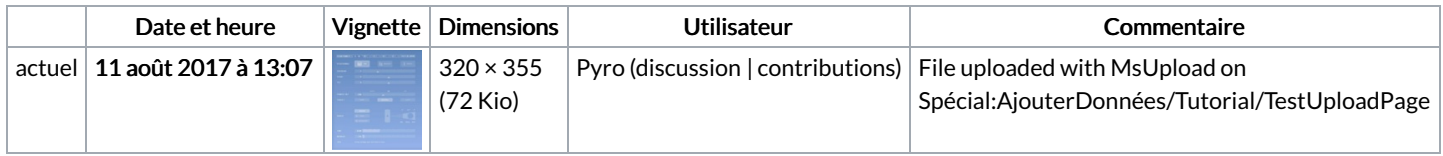

Vous ne pouvez pas remplacer ce fichier.

## Utilisation du fichier

La page suivante utilise ce fichier :

NEXT ENGINE 3D [SCANNER](https://wikifab.org/wiki/NEXT_ENGINE_3D_SCANNER_:How_to_use_it) :How to use it

## Métadonnées

Ce fichier contient des informations supplémentaires, probablement ajoutées par l'appareil photo numérique ou le numériseur utilisé pour le créer. Si le fichier a été modifié depuis son état original, certains détails peuvent ne pas refléter entièrement l'image modifiée.

Logiciel utilisé | gnome-screenshot